Determine tier levels:

• Select a site.

 $\bullet$  Choose the month

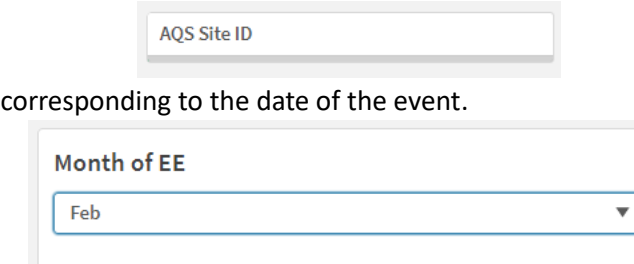

• Use the event type filter to toggle on/off Informational (I) qualifiers dates. None is the default event type and corresponds to all days other than R and I qualifier dates.

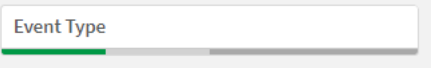

• The tier 1 and tier 2 levels, 5-year month-specific 98<sup>th</sup>-percentile, and minimum annual 98<sup>th</sup>percentile are shown at the top.

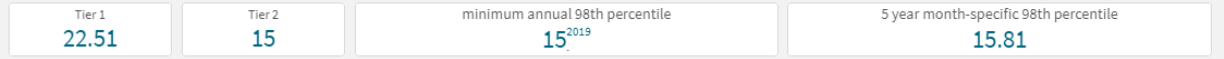

Calculate design values:

- The annual and 24-hour design values are calculated based on the current selections.
- The exclude tier 1 and tier 2 buttons remove all concentrations greater than or equal to the corresponding tiering thresholds and display the recalculated design values.

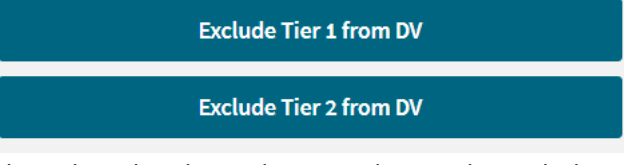

• Specific days can be selected on the plot and removed using the exclude selected days from DV button.

**Exclude Selected Days from DV** 

• The reset button resets to the default selections.

**Reset DV Calculations** 

Export Site Data:

- Click on Site Level Data Table tab
- Right on the table and select Export Data

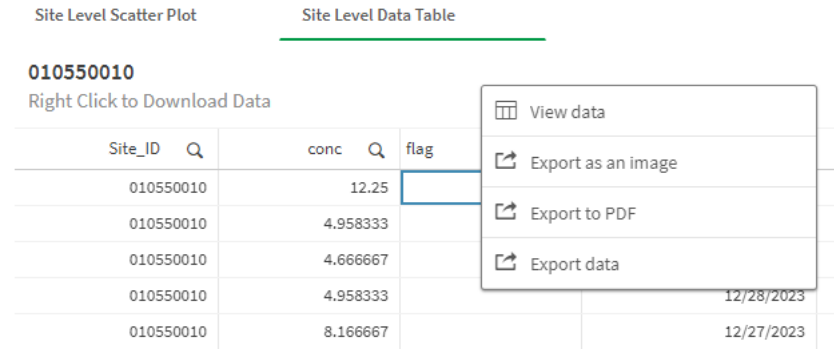

•